IBM Dynamic Workload Console

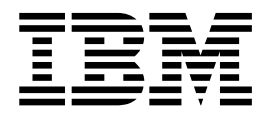

# Fichier Readme du groupe de correctifs 2

Version 9.3.0

IBM Dynamic Workload Console

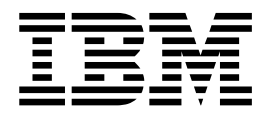

# Fichier Readme du groupe de correctifs 2

Version 9.3.0

#### **Important**

Avant d'utiliser le présent document et le produit associé, prenez connaissance des informations figurant à la section [«Remarques», à la page 25.](#page-32-0)

LE PRESENT DOCUMENT EST LIVRE EN L'ETAT SANS AUCUNE GARANTIE EXPLICITE OU IMPLICITE. IBM DECLINE NOTAMMENT TOUTE RESPONSABILITE RELATIVE A CES INFORMATIONS EN CAS DE CONTREFACON AINSI QU'EN CAS DE DEFAUT D'APTITUDE A L'EXECUTION D'UN TRAVAIL DONNE.

Ce document est mis à jour périodiquement. Chaque nouvelle édition inclut les mises à jour. Les informations qui y sont fournies sont susceptibles d'être modifiées avant que les produits décrits ne deviennent eux-mêmes disponibles. En outre, il peut contenir des informations ou des références concernant certains produits, logiciels ou services non annoncés dans ce pays. Cela ne signifie cependant pas qu'ils y seront annoncés.

Pour plus de détails, pour toute demande d'ordre technique, ou pour obtenir des exemplaires de documents IBM, référez-vous aux documents d'annonce disponibles dans votre pays, ou adressez-vous à votre partenaire commercial.

Vous pouvez également consulter les serveurs Internet suivants :

- v [http://www.fr.ibm.com \(serveur IBM en France\)](http://www.fr.ibm.com)
- v [http://www.ibm.com/ca/fr \(serveur IBM au Canada\)](http://www.ibm.com/ca/fr)
- v [http://www.ibm.com \(serveur IBM aux Etats-Unis\)](http://www.ibm.com)

*Compagnie IBM France Direction Qualité 17, avenue de l'Europe 92275 Bois-Colombes Cedex*

© Copyright IBM France 2015. Tous droits réservés.

Cette édition s'applique au groupe de correctifs 1 pour la version 9.3.0 d'IBM Dynamic Workload Console.

© ibm 2016

# **Table des matières**

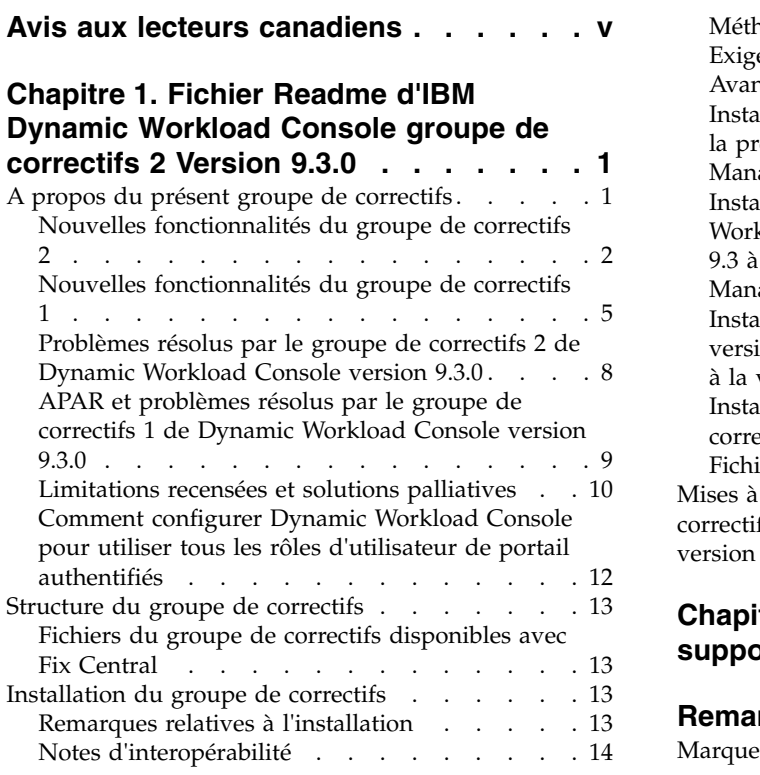

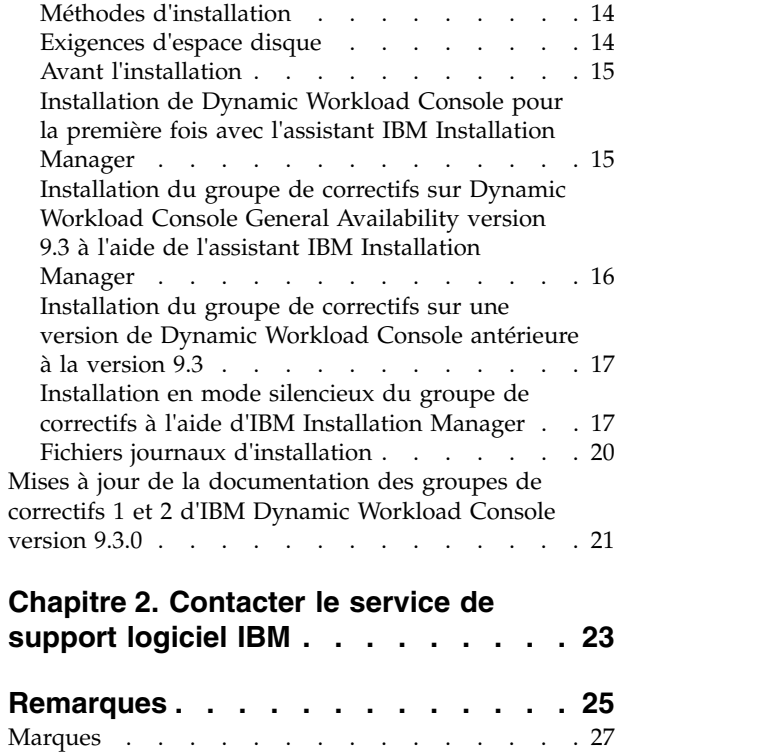

## <span id="page-6-0"></span>**Avis aux lecteurs canadiens**

Le présent document a été traduit en France. Voici les principales différences et particularités dont vous devez tenir compte.

#### **Illustrations**

Les illustrations sont fournies à titre d'exemple. Certaines peuvent contenir des données propres à la France.

#### **Terminologie**

La terminologie des titres IBM peut différer d'un pays à l'autre. Reportez-vous au tableau ci-dessous, au besoin.

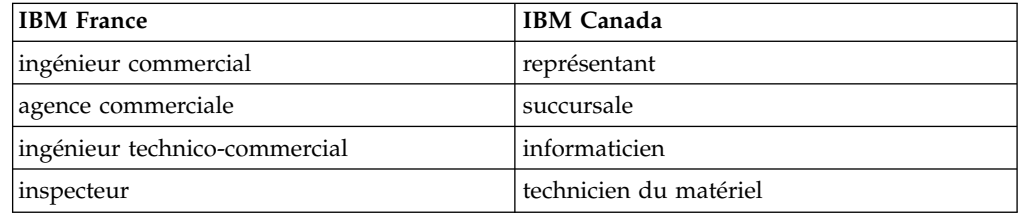

#### **Claviers**

Les lettres sont disposées différemment : le clavier français est de type AZERTY, et le clavier français-canadien de type QWERTY.

## **OS/2 et Windows - Paramètres canadiens**

Au Canada, on utilise :

- v les pages de codes 850 (multilingue) et 863 (français-canadien),
- le code pays 002,
- le code clavier CF.

## **Nomenclature**

Les touches présentées dans le tableau d'équivalence suivant sont libellées différemment selon qu'il s'agit du clavier de la France, du clavier du Canada ou du clavier des États-Unis. Reportez-vous à ce tableau pour faire correspondre les touches françaises figurant dans le présent document aux touches de votre clavier.

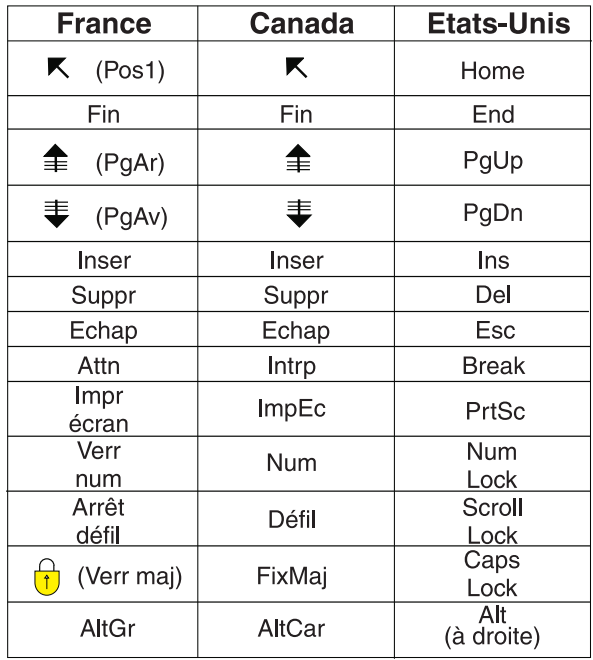

#### **Brevets**

Il est possible qu'IBM détienne des brevets ou qu'elle ait déposé des demandes de brevets portant sur certains sujets abordés dans ce document. Le fait qu'IBM vous fournisse le présent document ne signifie pas qu'elle vous accorde un permis d'utilisation de ces brevets. Vous pouvez envoyer, par écrit, vos demandes de renseignements relatives aux permis d'utilisation au directeur général des relations commerciales d'IBM, 3600 Steeles Avenue East, Markham, Ontario, L3R 9Z7.

## **Assistance téléphonique**

Si vous avez besoin d'assistance ou si vous voulez commander du matériel, des logiciels et des publications IBM, contactez IBM direct au 1 800 465-1234.

## <span id="page-8-0"></span>**Chapitre 1. Fichier Readme d'IBM Dynamic Workload Console groupe de correctifs 2 Version 9.3.0**

**Date** 19 mai 2016

**Nom du groupe de correctifs** 9.3.0-IBM-DWC-FP0002

#### **Produit**

IBM® Dynamic Workload Console version 9.3.0

#### **Description générale**

IBM Dynamic Workload Console 9.3.0 groupe de correctifs 2

Ce fichier Readme fournit des informations importantes sur le groupe de correctifs 2 d'IBM Dynamic Workload Console version 9.3.0.

Ce fichier Readme contient les dernières informations relatives au groupe de correctifs et remplace toutes les autres publications relatives au groupe de correctifs 2 de Dynamic Workload Console version 9.3.0.

La présente section détaille les points suivants :

- «A propos du présent groupe de correctifs»
- [«Structure du groupe de correctifs», à la page 13](#page-20-0)
- [«Installation du groupe de correctifs», à la page 13](#page-20-0)
- v [«Mises à jour de la documentation des groupes de correctifs 1 et 2 d'IBM](#page-28-0) [Dynamic Workload Console version 9.3.0», à la page 21](#page-28-0)

IBM Dynamic Workload Console groupe de correctifs 2 version 9.3.0 prend en charge toutes les versions de produit indiquées dans les Notes sur l'édition de Dynamic Workload Console version 9.3, qui sont accessibles via le lien suivant : [http://www-01.ibm.com/support/docview.wss?uid=swg27045183#interoptable.](http://www-01.ibm.com/support/docview.wss?uid=swg27045183#interoptable)

Pour obtenir les dernières informations sur les systèmes d'exploitation, logiciels et matériels requis, voir le document Exigences système détaillées à l'adresse suivante : [http://www-01.ibm.com/support/docview.wss?uid=swg27045182.](http://www-01.ibm.com/support/docview.wss?uid=swg27045182)

*Lisez attentivement les sections suivantes avant d'installer ou d'utiliser ce groupe de correctifs.*

## **A propos du présent groupe de correctifs**

Cette section contient des informations spécifiques à ce groupe de correctifs, notamment les modifications et nouveautés, les corrections apportées, les versions ou composants du produit auxquels le groupe de correctifs s'applique et les problèmes de compatibilité, s'il y a lieu.

**Versions et composants du produit auxquels le groupe de correctifs s'applique** Ce groupe de correctifs ne s'applique qu'à Dynamic Workload Console version 9.3.0.

Cette section comporte les sous-sections suivantes :

- [«Nouvelles fonctionnalités du groupe de correctifs 2», à la page 2](#page-9-0)
- [«Nouvelles fonctionnalités du groupe de correctifs 1», à la page 5](#page-12-0)
- <span id="page-9-0"></span>v [«Problèmes résolus par le groupe de correctifs 2 de Dynamic Workload Console](#page-15-0) [version 9.3.0», à la page 8](#page-15-0)
- v [«APAR et problèmes résolus par le groupe de correctifs 1 de Dynamic Workload](#page-16-0) [Console version 9.3.0», à la page 9](#page-16-0)
- v [«Limitations recensées et solutions palliatives», à la page 10](#page-17-0)
- v [«Comment configurer Dynamic Workload Console pour utiliser tous les rôles](#page-19-0) [d'utilisateur de portail authentifiés», à la page 12](#page-19-0)

## **Nouvelles fonctionnalités du groupe de correctifs 2**

#### **Hybrid Workload Automation**

Combinez des options de Workload Automation sur le cloud et sur site et réduisez les coûts informatiques grâce à une gestion de planification hybride. Hybrid Workload Automation vous permet d'utiliser une interface utilisateur commune pour gérer à la fois les moteurs sur site et sur le cloud.

Vous pouvez surveiller et exécuter des actions du plan sur les objets suivants : travail, travail critique, poste de travail, ressource, invite, flot de travaux, fichier et domaine. La même charge de travail efficace gérée dans un environnement sur site peut être planifiée pour s'exécuter dans l'environnement cloud.

Vous pouvez transférer la charge de travail de votre environnement sur site vers l'environnement Workload Automation sur le cloud grâce à une simple procédure d'importation. La charge de travail est immédiatement reproduite et prête à l'emploi sur vos agents. La gestion de votre charge de travail dans l'environnement cloud est la méthode la plus rentable permettant d'utiliser les ressources sur le cloud uniquement lorsque vous en avez besoin, sans passer par une infrastructure sur site. Workload Automation on Cloud réduit les coûts d'infrastructure informatique et vous permet d'utiliser les ressources uniquement lorsque vous avez besoin d'exécuter votre charge de travail. Pour plus d'informations sur Hybrid Workload Automation, voir [Environnement de planification hybride](http://www.ibm.com/support/knowledgecenter/SSGSPN_9.3.0/com.ibm.tivoli.itws.doc_9.3/common/src_gi/awssaashybrid.htm) dans la documentation en ligne du produit dans l'IBM Knowledge Center.

#### **Interfaces Web nouvelles et améliorées**

Des améliorations sur le plan de l'aspect visuel et de la facilité d'utilisation ont été apportées aux interfaces de Workload Designer et de Dynamic Workload Console. Workload Designer a été complètement remodelée en vue d'améliorer l'expérience utilisateur. La nouvelle interface comporte une page d'accueil qui vous dirige vers les tâches principales pour vous permettre de démarrer d'un seul clic. Une fonction similaire est disponible dans la page d'accueil de Dynamic Workload Console, qui fournit un point d'entrée unique permettant d'accéder à toutes vos interfaces Web d'IBM Workload Scheduler. Pour plus d'informations, voir [Conception de la](http://www.ibm.com/support/knowledgecenter/SSGSPN_9.3.0/com.ibm.tivoli.itws.doc_9.3/distr/src_tsweb/General_Help/design_wkld_definitions_t.htm) [charge de travail](http://www.ibm.com/support/knowledgecenter/SSGSPN_9.3.0/com.ibm.tivoli.itws.doc_9.3/distr/src_tsweb/General_Help/design_wkld_definitions_t.htm) dans la documentation en ligne du produit dans l'IBM Knowledge Center.

#### **Contrôle des prérequis avant l'exécution d'une installation automatique**

La méthode d'installation automatique est une installation qui ne nécessite pas d'intervention de l'utilisateur. Toutefois, pour éviter un arrêt de l'installation en raison d'une configuration système requise manquante ou insuffisante, vous pouvez exécuter un script qui vérifie la configuration système requise pour le produit avant de lancer l'installation. Le script de contrôle des prérequis est disponible pour les installations et les contrôle prérequis du gestionnaire de domaine maître et d'Dynamic Workload Console, notamment :

- Système d'exploitation pris en charge.
- Mémoire RAM suffisante.
- v Espace de fichier de permutation suffisant.
- v Espace disque pour la création de l'installation et des répertoires temporaires passés en entrée au script.

Pour plus d'informations sur la configuration système requise, voir [«Exigences d'espace disque», à la page 14.](#page-21-0) Pour plus d'informations sur la procédure d'exécution du contrôle prérequis, voir [«Installation en mode](#page-24-0) [silencieux du groupe de correctifs à l'aide d'IBM Installation Manager», à la](#page-24-0) [page 17.](#page-24-0)

#### **Création d'une adresse URL pour lancer la Vue de plan en contexte**

Vous pouvez créer une adresse URL pour lancer Dynamic Workload Console en contexte et lui faire ouvrir directement la Vue de plan. Vous pouvez ensuite inclure cette URL dans une application externe, par exemple pour accéder rapidement et facilement à la Vue de plan. Pour plus d'informations, voir [Création d'une adresse URL pour lancer la Vue de](http://www.ibm.com/support/knowledgecenter/SSGSPN_9.3.0/com.ibm.tivoli.itws.doc_9.3/distr/src_ad/awsadplanviewincontext.htm) [plan en contexte](http://www.ibm.com/support/knowledgecenter/SSGSPN_9.3.0/com.ibm.tivoli.itws.doc_9.3/distr/src_ad/awsadplanviewincontext.htm) dans la documentation en ligne du produit dans l'IBM Knowledge Center.

#### **Détermination automatique des noms de poste de travail et des ID utilisateur**

Une fonction de détermination automatique des noms de poste de travail et des ID utilisateur est désormais disponible dans les définitions de travail dans Workload Designer.

#### **Gestion de Workload Security avec Dynamic Workload Console**

Vous pouvez gérer les paramètres de sécurité de votre environnement à l'aide de Dynamic Workload Console

Dans la barre d'outils de navigation -> Administration -> Workload Environment Design, sélectionnez Manage Workload Security. Vous pouvez y créer et gérer des objets de sécurité dans la base de données.

Selon le modèle de sécurité basée sur les rôles, les objets de sécurité que vous pouvez définir sont les suivants :

#### **Rôles liés à la sécurité**

Chaque rôle représente un certain niveau d'autorisation et inclut l'ensemble d'actions que les utilisateurs ou les groupes peuvent effectuer.

#### **Domaines de sécurité**

Chaque domaine représente l'ensemble des objets de planification que les utilisateurs ou les groupes peuvent gérer.

#### **Listes de contrôle d'accès (ACL)**

Vous définissez chaque liste de contrôle d'accès en attribuant des rôles aux utilisateurs ou aux groupes dans un certain domaine de sécurité.

Des infobulles et une aide en ligne vous aident à exécuter le tâches de sécurité.

Quand le fichier de sécurité est mis à jour sur le gestionnaire de domaine maître, les paramètres de sécurité de ce gestionnaire sont synchronisés automatiquement avec les gestionnaire du domaine maître de sauvegarde.Pour plus d'informations, voir [Gestion de la sécurité de charge](http://www.ibm.com/support/knowledgecenter/SSGSPN_9.3.0/com.ibm.tivoli.itws.doc_9.3/distr/src_tsweb/General_Help/managingsecurity_c.htm) [de travail](http://www.ibm.com/support/knowledgecenter/SSGSPN_9.3.0/com.ibm.tivoli.itws.doc_9.3/distr/src_tsweb/General_Help/managingsecurity_c.htm) dans la documentation en ligne du produit dans IBM Knowledge Center.

#### **Redémarrage des travaux Informatica PowerCenter à partir du point de défaillance**

Lorsque vous surveillez un travail Informatica PowerCenter depuis Dynamic Workload Console, vous pouvez afficher des informations détaillées sur les flux de travaux d'Informatica PowerCenter et exécuter des actions soit sur le flux de travaux, soit sur toutes les tâches de premier niveau se trouvant dans le flux, s'il s'agit de sessions ou de worklets.

En cas d'échec du flux de travaux Informatica PowerCenter, vous pouvez le redémarrer à partir de la tâche qui a échoué. Pour plus d'informations, voir [Surveillance de travaux IBM Workload Scheduler qui exécutent des](http://www.ibm.com/support/knowledgecenter/SSGSPN_9.3.0/com.ibm.tivoli.itws.doc_9.3/distr/src_infopc/awsinfopcrunningjobs.htm) [flux de travaux Informatica PowerCenter](http://www.ibm.com/support/knowledgecenter/SSGSPN_9.3.0/com.ibm.tivoli.itws.doc_9.3/distr/src_infopc/awsinfopcrunningjobs.htm) dans la documentation en ligne du produit dans l'IBM Knowledge Center.

#### **Réponse à un message d'un travail IBM i à partir de Dynamic Workload Console**

Lorsqu'un travail d'IBM i est à l'état SUSP (suspendu) et attend une réponse, vous pouvez répondre directement à son message à partir de la tâche Surveiller la charge de travail de Dynamic Workload Console. Pour plus d'informations, voir [Planification des travaux sur les systèmes IBM i](http://www.ibm.com/support/knowledgecenter/SSGSPN_9.3.0/com.ibm.tivoli.itws.doc_9.3/distr/src_ref/awsrgIBMilogs.htm) dans la documentation en ligne du produit dans l'IBM Knowledge Center.

#### **Single Entry Point**

Vous alternez entre différentes interfaces utilisateur et vous avez du mal à savoir quelle URL correspond à quelle interface utilisateur. Etes-vous souvent obligé d'essayer de deviner ou de mémoriser l'URL qui vous permet d'accéder aux applications mobiles ? Application Lab ? Dynamic Workload Console ? Ce jeu de devinettes est terminé. Single Entry Point est une page Web unique qui fournit un accès direct à toutes les interfaces utilisateur d'IBM Workload Scheduler.

Single Entry Point est une interface basée sur les rôles à laquelle vous pouvez accéder depuis n'importe quel ordinateur de votre environnement à l'aide d'un navigateur Web via le protocole sécurisé HTTPS.

Single Entry Point fournit des liens rapides aux tâches les plus importantes de Dynamic Workload Console : connexion des moteurs, conception de la charge de travail, surveillance de la charge de travail et tableau de bord. Single Entry Point vous permet d'accéder aux applications mobiles via le lien ou le QR Code. Définissez votre moteur et votre ID d'environnement dans l'interface Single Entry Point, puis accédez à votre environnement Application Lab.Pour plus d'informations, voir [Interfaces utilisateur d'IBM](http://www.ibm.com/support/knowledgecenter/SSGSPN_9.3.0/com.ibm.tivoli.itws.doc_9.3/distr/src_ref/awsrginterandproc.htm) [Workload Scheduler](http://www.ibm.com/support/knowledgecenter/SSGSPN_9.3.0/com.ibm.tivoli.itws.doc_9.3/distr/src_ref/awsrginterandproc.htm) dans la documentation en ligne du produit dans l'IBM Knowledge Center.

#### **Extension des rapports Tivoli Common Reporting aux bases de données MS**

**SQL** Tivoli Common Reporting est un service facultatif d'intégration de l'extension Jazz for Service Management pour IBM WebSphere, qui est installée avec WebSphere Application Server.

Tivoli Common Reporting fournit une interface utilisateur Web fonctionnant comme un portail d'IBM Cognos qui vous permet d'administrer, exécuter, personnaliser et créer des rapports d'IBM Workload Scheduler. Auparavant, les rapports étaient disponibles uniquement pour des bases de données IBM DB2. Leur prise en charge a été étendue aux bases de données Microsoft SQL Server dans un environnement distribué. Les rapports incluent ce qui suit :

• Historique d'exécution du travail

- <span id="page-12-0"></span>v Graphique des statistiques d'exécution du travail
- v Tableau des statistiques d'exécution du travail

Pour plus d'informations, voir [Rapports Tivoli Common Reporting](http://www.ibm.com/support/knowledgecenter/SSGSPN_9.3.0/com.ibm.tivoli.itws.doc_9.3/distr/src_tsweb/General_Help/awsrgTCRreports.htm) dans la documentation en ligne du produit dans l'IBM Knowledge Center.

#### **Les demandes d'amélioration (RFE) introduites dans le groupe de correctifs 2 sont les suivantes :**

#### **RFE 75635 - Amélioration de la Vue graphique pour les moniteurs larges**

Vous pouvez afficher la Vue graphique sur les moniteurs larges, afin de faciliter l'affichage des flots de travaux complexes.

#### **RFE 84003 - Modification des styles lors de l'exportation de la Vue graphique**

Vous pouvez définir une feuille de style personnalisée pour modifier les styles utilisés pour la Vue graphique, par exemple : la couleur d'arrière-plan, la couleur des liens et la couleur des objets. Les modifications sont appliquées lors de l'exportation de la Vue graphique. Pour plus d'informations, voir [Modification de styles lors de l'exportation](http://www.ibm.com/support/knowledgecenter/SSGSPN_9.3.0/com.ibm.tivoli.itws.doc_9.3/distr/src_tsweb/General_Help/awsadgraphviewcfg.htm) [de la Vue Graphique](http://www.ibm.com/support/knowledgecenter/SSGSPN_9.3.0/com.ibm.tivoli.itws.doc_9.3/distr/src_tsweb/General_Help/awsadgraphviewcfg.htm) dans la documentation en ligne du produit dans l'IBM Knowledge Center.

Pour plus d'informations sur les nouvelles fonctionnalités introduites avec ce groupe de correctifs, voir :

- La documentation en ligne du produit dans l'IBM Knowledge Center :Améliorations apportées à Dynamic Workload Console version 9.3 groupe de correctifs 2.
- v La page What's New (Nouveautés) du portefeuille d'IBM Workload Automation à l'adresse suivante : [https://start.wa.ibmserviceengage.com/ibm/](https://start.wa.ibmserviceengage.com/ibm/TWSSandbox/wa/wa_whatisnew_v2.jsp) [TWSSandbox/wa/wa\\_whatisnew\\_v2.jsp.](https://start.wa.ibmserviceengage.com/ibm/TWSSandbox/wa/wa_whatisnew_v2.jsp)
- v Des vidéos utiles illustrant les nouvelles fonctionnalités dIBM Workload Scheduler sont disponibles sur le [canal Workload Automation.](https://www.youtube.com/playlist?list=PLZ87gBR2Z80771-oepqrDnGie-iDLLODU)

## **Nouvelles fonctionnalités du groupe de correctifs 1**

#### **Dépendances conditionnelles (RFE 103337)**

Avec IBM Workload Scheduler, vous pouvez définir les travaux à exécuter quand et aussi souvent que cela est nécessaire. Parfois, certains travaux devront attendre que d'autres travaux aboutissent avant de démarrer. Pour ajouter encore plus de souplesse à vos flux de travaux, vous pouvez choisir le travail à exécuter selon le résultat de l'état des travaux ou le résultat d'un travail précédent. Chaque fois que vous disposez des conditions qui spécifient s'il convient ou non d'exécuter un segment de votre flux de travail, cela revient à une dépendance conditionnelle. En spécifiant les dépendances, vous pouvez définir des flux de travaux avec d'autres branches selon les conditions, ce qui permet plus particulièrement d'obtenir les mêmes résultats qu'en utilisant des instructions IF/THEN/ELSE. Vous pouvez utiliser des codes retour, l'état du travail, les variables de sortie et le contenu de l'historique du travail comme des éléments de logique conditionnelle pour de déterminer le début du travail consécutif. En plus d'apporter de la souplesse à vos flux de travaux, la vue graphique offre une représentation graphique des relations entre les travaux et les flots de travaux, et notamment des dépendances et conditions. Cette vue en un seul coup d'œil de votre flux de travaux est d'une lecture facile et vous permet également de modifier votre flux de travaux. Pour plus d'informations, voir [Application de la logique de branche conditionnelle.](http://www-01.ibm.com/support/knowledgecenter/SSGSPN_9.3.0/com.ibm.tivoli.itws.doc_9.3/distr/General_Help/Intro_distr_cond_logic_c.htm?cp=SSGSPN_9.3.0%2F6-4-21)

#### **Nouveaux plug-ins de travail**

#### **Plug-in d'IBM Workload Scheduler pour Liberty**

A l'aide du nouveau plug-in d'IBM Workload Scheduler pour les applications Java™ JSR 352 (plug-in pour Liberty), vous pouvez planifier, exécuter et surveiller vos applications Java par lots et les intégrer à des flux de travaux par lots plus complexes et composés. Pour plus d'informations, voir [Planification, exécution et](https://start.wa.ibmserviceengage.com/ibm/TWSSandbox/wa/wa_new_info.jsp?dmy=no&video=VF5TyZN-MP0&id=jsr352javabatch_info) [surveillance de vos applications Java par lots avec IBM Workload](https://start.wa.ibmserviceengage.com/ibm/TWSSandbox/wa/wa_new_info.jsp?dmy=no&video=VF5TyZN-MP0&id=jsr352javabatch_info) [Automation.](https://start.wa.ibmserviceengage.com/ibm/TWSSandbox/wa/wa_new_info.jsp?dmy=no&video=VF5TyZN-MP0&id=jsr352javabatch_info)

#### **Plug-in d'IBM Workload Scheduler pour MQTT**

IBM Workload Scheduler s'intègre à MQTT pour fournir la gestion centralisée de vos dispositifs "Internet des objets". MQTT est un protocole de messagerie de type publication/abonnement léger et simple. Pour plus d'informations, voir [Surveillance et contrôle de](https://start.wa.ibmserviceengage.com/ibm/TWSSandbox/wa/wa_new_info.jsp?dmy=no&video=QLGimYjpsg4&id=mqtt_info) [vos dispositifs "Internet des objets".](https://start.wa.ibmserviceengage.com/ibm/TWSSandbox/wa/wa_new_info.jsp?dmy=no&video=QLGimYjpsg4&id=mqtt_info)

#### **Implémentation des modifications d'analyse des hypothèses au plan**

L'analyse des hypothèses d'IBM Workload Scheduler affiche les activités en fonction du temps et donne une représentation visuelle de votre plan en un seul coup d'oeil, en temps réel. Exécuter l'analyse des hypothèses avant d'implémenter le plan réel présente une vue synthétisée des résultats des prévisions. En visualisant à l'avance les résultats, vous pouvez planifier les incidents potentiels avant de commencer. Toutes les modifications que vous apportez à l'analyse des hypothèses sont appliquées uniquement à des fins de simulation, jusqu'à ce que vous utilisiez l'option "Appliquer les modifications" au plan réel.

Les travaux sont présentés sous forme d'un diagramme de Gantt. Un diagramme de Gantt est un diagramme à barres de temps et d'activité qui illustre un calendrier du projet. Il affiche l'état actuel des travaux critiques, les heures de début et de fin planifiées, les échéances et le niveau de risque associé à chaque travail critique. Pour plus d'informations, voir [Analyse de](https://www-01.ibm.com/support/knowledgecenter/SSGSPN_9.3.0/com.ibm.tivoli.itws.doc_9.3/distr/src_tsweb/General_Help/analyze_impact_plans_t.htm) [l'impact des modifications sur votre environnement.](https://www-01.ibm.com/support/knowledgecenter/SSGSPN_9.3.0/com.ibm.tivoli.itws.doc_9.3/distr/src_tsweb/General_Help/analyze_impact_plans_t.htm)

#### **Conversion des fichiers Crontab et des travaux du planificateur de tâches Windows**

Au moyen de Dynamic Workload Console, vous pouvez lire les fichiers Crontab ou les travaux du planificateur de tâches Windows et les convertir en objets d'IBM Workload Scheduler. Les travaux sont ajoutés à votre charge de travail avec les mêmes spécifications que les travaux d'origine. Les flots de travaux représentent la définition de temps des commandes du planificateur de tâches Cron ou Windows. Vous pouvez ensuite les modifier, les planifier et les surveiller avec tous vos autres objets. Pour plus d'informations, voir [Importation des planificateurs de tâches Cron et](https://www-01.ibm.com/support/knowledgecenter/SSGSPN_9.3.0/com.ibm.tivoli.itws.doc_9.3/distr/src_tsweb/General_Help/import_cron.htm) [Windows.](https://www-01.ibm.com/support/knowledgecenter/SSGSPN_9.3.0/com.ibm.tivoli.itws.doc_9.3/distr/src_tsweb/General_Help/import_cron.htm)

#### **Améliorations des outils WebSphere Application Server (RFE 33301)**

Les accréditations requises pour soumettre les scripts d'outils WebSphere Application Server (wastools) fournis avec le produit sont désormais facultatives lors de la soumission. Les scripts d'administration de WebSphere Application Server, tels que le démarrage et l'arrêt de WebSphere Application Server, fournis avec IBM Workload Scheduler, extraient les accréditations stockées dans le fichier soap.client.props situé dans le répertoire de propriétés du profil WebSphere Application Server, afin d'éviter de devoir entrer un nom d'utilisateur et un mot de passe en clair dans la ligne de commande.

Outre la protection de sécurité supplémentaire, cette amélioration élimine les coûts de maintenance associés à des modifications fréquentes de mot de passe. L'ID utilisateur et le mot de passe sont désormais facultatifs et les accréditations sont extraites du fichier soap.client.props. Toutefois, contrairement à l'installation du gestionnaire de domaine maître lors de laquelle le fichier soap.client.props est automatiquement personnalisé avec ces accréditations, Dynamic Workload Console nécessite que vous personnalisiez manuellement le fichier soap.client.props avec les accréditations pour pouvoir tirer parti de cette amélioration. Pour plus d'informations, voir [Serveur d'applications - démarrage et arrêt.](http://www-01.ibm.com/support/knowledgecenter/SSGSPN_9.3.0/com.ibm.tivoli.itws.doc_9.3/distr/src_ad/awsadwasstartstop.htm?cp=SSGSPN_9.3.0)

#### **Planification de la mise à jour de l'agent centralisé**

Vous pouvez planifier la mise à jour centralisée d'instances d'agent multiples en créant un travail de mise à jour d'agent centralisé, en utilisant Dynamic Workload Console ou la ligne de commande Composer. Lorsqu'un travail s'exécute, il achemine vers le gestionnaire de domaine maître la demande de mise à jour d'agent pour toutes les instances d'agent tolérant aux pannes ou d'agent dynamique que vous avez sélectionnées puis il se termine. Pour plus d'informations, voir [Planification de la mise à](http://www-01.ibm.com/support/knowledgecenter/SSGSPN_9.3.0/com.ibm.tivoli.itws.doc_9.3/distr/src_pi/awspischedulingcentragentupdate.htm?lang=en) [jour d'agent centralisé.](http://www-01.ibm.com/support/knowledgecenter/SSGSPN_9.3.0/com.ibm.tivoli.itws.doc_9.3/distr/src_pi/awspischedulingcentragentupdate.htm?lang=en)

#### **Améliorations d'IBM i**

**Vérification des travaux IBM i en attente d'une réponse à un message** Vous pouvez désormais utiliser Dynamic Workload Console et la ligne de commande **conman showjobs** pour vérifier si un travail IBM i attend une réponse à un message. Un travail IBM i en attente d'une réponse à un message est à l'état EN ATTENTE (SUSPENDED). Cet état indique que le travail s'exécute pendant qu'il attend une entrée. Une fois l'entrée reçue, l'état du travail passe à En cours d'exécution.

#### **Visualisation du message pour lequel le travail IBM i attend une réponse**

Vous pouvez également visualiser le message pour lequel le travail IBM i attend une réponse. Le texte du message et la réponse sont écrits dans le journal de travail IBM Workload Scheduler correspondant, de sorte que l'opérateur IBM Workload Scheduler connaisse le message exact que le travail IBM i attend.

#### **Spécification du nom de la file d'attente dans laquelle les travaux IBM i sont surveillés**

Vous pouvez spécifier le nom de la file d'attente dans laquelle les travaux sont surveillés au moyen de la propriété personnalisable **MonitorQueueName** dans la section du lanceur de travail natif du fichier JobManager.ini. Si vous ne spécifiez pas cette propriété, la file d'attente par défaut (**QBATCH**) est utilisée.

Pour plus informations, voir [Planification des travaux sur les systèmes IBM](http://www-01.ibm.com/support/knowledgecenter/SSGSPN_9.3.0/com.ibm.tivoli.itws.doc_9.3/distr/src_ref/awsrgIBMilogs.htm) [i.](http://www-01.ibm.com/support/knowledgecenter/SSGSPN_9.3.0/com.ibm.tivoli.itws.doc_9.3/distr/src_ref/awsrgIBMilogs.htm)

#### **Améliorations diverses :**

#### **Améliorations de la vue graphique (RFE 134705)**

L'affichage et l'impression de flots de travaux volumineux à partir d'une vue graphique ont été améliorés. Des changements ont été apportés à l'agencement général, notamment en facilitant la visualisation des dépendances externes, en modifiant la dimension des éléments graphiques de sorte que le nom entier du travail ou

du flot de travaux ne soit plus tronqué et en améliorant le niveau d'agrandissement afin que vous puissiez zoomer plus précisément sur des flots de travaux plus volumineux.

<span id="page-15-0"></span>**Paramètres permanents du redimensionnement de colonne (RFE 114136)** Il est parfois nécessaire de redimensionner les colonnes, par exemple pour afficher le nom complet d'un travail ou d'un flot de travaux. Au moyen de ce groupe de correctifs, tout redimensionnement que vous appliquez à une colonne est conservé pendant toute la session en cours et pendant toutes les sessions suivantes. Le même redimensionnement est automatiquement appliqué aux autres vues qui affichent les mêmes informations.

#### **Amélioration de l'affichage des travaux**

Le filtre permettant d'afficher les travaux quel que soit leur état de ré-exécution a été restauré.

Les demandes d'amélioration (RFE) introduites dans le groupe de correctifs 1 sont les suivantes :

- v 134688 : Pas de confirmation lors de la suppression des objets du concepteur de charge de travail
- 134687 : Limite de 17 caractères à l'exportation de base de données
- v 134293 : Pas de message de confirmation de suppression des objets dans la vue de détails
- 99989 : Actualisation automatique dans TWS 9.1

Pour plus d'informations sur les nouvelles fonctions lancées avec ce groupe de correctifs, voir [Améliorations du groupe de correctifs 1 de Dynamic Workload](http://www-01.ibm.com/support/knowledgecenter/SSGSPN_9.3.0/com.ibm.tivoli.itws.doc_9.3/common/src_gi/eqqg1tdwcenh93fp1.htm) [Console version 9.3.](http://www-01.ibm.com/support/knowledgecenter/SSGSPN_9.3.0/com.ibm.tivoli.itws.doc_9.3/common/src_gi/eqqg1tdwcenh93fp1.htm)

Des vidéos utiles de démonstration des nouvelles fonctions d'IBM Workload Scheduler sont disponibles sur le [canal Workload Automation.](https://www.youtube.com/user/workloadautomation2)

## **Problèmes résolus par le groupe de correctifs 2 de Dynamic Workload Console version 9.3.0**

Cette section répertorie les APAR et incidents internes résolus par le groupe de correctifs 2.

**Liste des APAR résolus :**

- v **IV80576** : PANNE PENDANT L'AFFICHAGE EN VUE PLAN D'UNE REQUETE VOLUMINEUSE DU FLOT DE TRAVAUX
- v **IV69069** : ECHEC DE LA MISE A NIVEAU DE DYNAMIC WORKLOAD CONSOLE EN RAISON D'UNE ERREUR DE DEMARRAGE D'EWAS. DEPASSEMENT DE XMN
- v **IV80208** : AWKIPC005E IMPOSSIBLE D'EXECUTER LE FLUX DE TRAVAUX. ERREUR LORS DE LA TENTATIVE D'EXECUTION D'INFORMATICA...
- v **IV81244** : L'ACTION "REPONDRE OUI A XXXXX" (XXXXX=INVITE) NE FONCTIONNE PAS
- v **IV81313** : LA REGLE D'EVENEMENT QUI LANCE LE TRAVAIL Z/OS RECOIT L'ERREUR AWSZAP006E
- v **IV77219** : PERTE DE L'EVENEMENT PROMPTSTATUSCHANGED SI L'INVITE CONTIENT DES GUILLEMETS  $\triangle$
- <span id="page-16-0"></span>v **IV76571** : ERREUR : 'ARGUMENT DE LIGNE DE COMMANDE NON RECONNU "-NOROOT"' EN CAS D'INSTALLATION DE TDWC 9.3 SOUS LINUX AVEC 'SETUPDWC.SH -NOROOT'. IV81197 JOBMANAGER SE TERMINE SOUDAINEMENT AVEC LE PROCESSUS CORE
- v **IV78611** : PROBLEMES LORS DE L'UTILISATION DE GROUPES DE CYCLE D'EXECUTION ET DU CALENDRIER DES JOURS CHOMES
- v **IV81843** : IMPOSSIBLE D'UTILISER DES CARACTERES SPECIAUX DANS LES NOMS DE TRAVAIL REFLET DE Z/OS
- v **IV81843** : DYNAMIC WORKLOAD CONSOLE 9.3 AVEC IBM WORKLOAD SCHEDULER FOR Z/OS RENVOIE L'ERREUR SQL 206 A PARTIR DE LA VUE D'HISTORIQUE DES TRAVAUX

#### **Liste des APAR résolus dans un environnement z/OS :**

- v **Agent IBMi :**
	- **PI56945** : LE STATUT ETENDU DU TRAVAIL CRITIQUE N'EST PAS MIS A JOUR POUR L'EVENEMENT SUSPENDU
	- **PI62211** : PRISE EN CHARGE DU STATUT SUSPENDU DANS UNE CONFIGURATION AVEC UN GESTIONNAIRE DE DOMAINE DYNAMIQUE
	- **PI62823** : PRISE EN CHARGE DU STATUT SUSPENDU DANS UNE CONFIGURATION AVEC UN AUTRE POSTE DE TRAVAIL
- v **PI61504** : PRISE EN CHARGE DES ACTIONS DU PLUG-IN INFORMATICA A PARTIR DE DYNAMIC WORKLOAD CONSOLE

#### **Liste des incidents résolus :**

- v **126590** : EQQA540W a été converti en ERREUR afin que la sauvegarde de l'enregistrement de l'opération dans le flot de travaux et que le plan courant soient arrêtés.
- v **130480** : Echec de l'installation de TCR sous Linux en raison de prérequis manquants.
- **131495** : Une nouvelle installation de JazzSM prend beaucoup de temps.
- v **133721** : Le nom de l'ancien produit est présent dans le panneau des informations supplémentaires lors de l'installation de Dynamic Workload Console.

## **APAR et problèmes résolus par le groupe de correctifs 1 de Dynamic Workload Console version 9.3.0**

Cette section répertorie les APAR et incidents internes résolus par le groupe de correctifs 1.

**Liste des APAR résolus :**

- v **IV74788 :** LA SOUMISSION DU TRAVAIL "EVERY 0000" DEPUIS TDWC S'EXECUTE SEULEMENT UNE SEULE FOIS ET NON CHAQUE FOIS.
- v **IV73206 :** Lorsque vous modifiez le connecteur z/OS de la partition logique, le DWC n'envoie pas le fichier pifInit.

**Liste des incidents résolus :**

- v **141274 :** Workload Designer erreurs de création de flot de travaux.
- v **141277 :** Workload Designer l'intervalle absolu et relatif ne fonctionne pas sur la dépendance conditionnelle.
- v **144780 :** Impossible de libérer une dépendance par DWC.
- <span id="page-17-0"></span>v **144463 :** Installation en mode silencieux par DWC de 93FP1 : échec lors de l'installation du connecteur z.
- v **138468 :** Echec de mise à jour de TDWC de 851fp5 vers la version 9.3.
- v **146907 :** SSD impossible de créer un nouveau tableau de bord à l'aide de Google Chrome.
- v **118719 :** [DASH 56273] DWC Le tableau de bord de charge de travail affiche un portlet vide dans l'environnement de transfert.
- v **136243 :** Les scripts qui personnalisent les instructions SQL utilisent un nom erroné pour le répertoire de base de l'environnement d'exécution Java.
- v **145505 :** ING-TEST DWC charge les mêmes résultats même si vous modifiez la connexion au moteur.
- v **136245 :** Analyse des hypothèses : l'état de travail annulé est incorrect.
- v **146757 :** Analyse des hypothèses les travaux ont une durée incorrecte.
- v **147024 :** Analyse des hypothèses état js incorrect en utilisant IE
- v **146760 :** Analyse des hypothèses : durée estimée erronée pour le travail à l'état d'exécution.
- v **142003 :** IWS 9.3.1 installations de DWC 9.3 GA et du groupe de correctifs 1 de DWC 9.3 s'il existe plusieurs noeuds sur le profil JazzSM.
- 144077: DWC 9.3.1, l'annulation de la migration du groupe de correctifs 2 de DWC 9.1 vers le groupe de correctifs 1 de DWC 9.3 ne fonctionne pas.

## **Limitations recensées et solutions palliatives**

Les limitations logicielles et solutions palliatives suivantes concernent Dynamic Workload Console version 9.3.0 groupes de correctifs 1 et 2. Pour consulter la liste des problèmes connus et des limitations documentés dans la V9.3 General Availability (GA), voir les [Notes sur l'édition de Dynamic Workload Console V9.3.](http://www-01.ibm.com/support/docview.wss?uid=swg27045183)

#### **9.3.0 groupe de correctifs 2**

#### **Le lancement d'un portlet aboutit au message d'erreur : "This portlet page is not ready. Please try again.".**

Lors du lancement d'un portlet, par exemple en cliquant sur le lien **Gestion des moteurs** à partir de la page de point d'entrée unique de Dynamic Workload Console, ou lors du lancement du portlet Requête de surveillance dynamique à partir d'Application Lab, il ne répond pas immédiatement et renvoie le message d'erreur : "This portlet page is not ready. Please try again." Le fait de répéter plusieurs fois la demande peut éventuellement aboutir au lancement correct du portlet et de son contenu.

**Impossible pour le tableau de bord de la charge de travail de Dynamic Workload Console d'établir une connexion au gestionnaire de domaine maître** Exception de sécurité inattendue dans le fichier SystemOut.log de

Dynamic Workload Console, due à une exception de sécurité suite à une connexion sécurisée

#### **Lors de l'ajout d'une nouvelle dépendance à partir de l'entrée Surveiller la charge de travail, la recherche ne fonctionne pas correctement si plusieurs flots de travaux ont le même nom**

Lors de la tentative d'ajout de dépendances à un travail ou à un flot de travaux à partir de l'entrée Surveiller la charge de travail, si le flot de travaux sélectionné dans le panneau de recherche

possède le même nom qu'un autre flot de travaux, la recherche renvoie tous les travaux associés à tous les flots de travaux qui ont le même nom.

#### **La console de Dashboard Application Services Hub ne fonctionne pas correctement après l'application du correctif temporaire PI50993 de WebSphere Application Server**

Jazz for Service Management est un prérequis de Dynamic Workload Console version 9.3 groupe de correctifs 2 qui prend en charge IBM WebSphere Application Server version 8.5.5.8. Si vous appliquez le correctif temporaire PI50993 d'IBM WebSphere Application Server dans un environnement WebSphere Application Server Version 8.5.5.8, la console ne fonctionne pas correctement. Pour savoir comment résoudre ce problème, voir la note technique [http://www-01.ibm.com/support/docview.wss?uid=swg21980056.](http://www-01.ibm.com/support/docview.wss?uid=swg21980056)

#### **Dashboard Application Services Hub (DASH) d'IBM Jazz for Service Management en mode haute disponibilité ne répond plus lors de l'exécution de la charge de travail lorsque des centaines d'utilisateurs accèdent simultanément à la base de données**

Lorsque plusieurs unités d'exécution accèdent à la base de données pour récupérer les données, le système ne peut plus répondre. Il s'agit d'un problème connu de DASH et une solution palliative est documentée dans la note technique disponible à l'adresse URL suivante : [http://www-01.ibm.com/support/](http://www-01.ibm.com/support/docview.wss?uid=swg21981812) [docview.wss?uid=swg21981812.](http://www-01.ibm.com/support/docview.wss?uid=swg21981812)

#### **9.3.0 groupe de correctifs 1**

#### **Dépendances conditionnelles**

#### **Les dépendances conditionnelles ne sont pas prises en charge pour le chemin critique**

Lorsqu'on tente d'afficher les prédécesseurs à partir du menu More Actions (Actions supplémentaires) dans la vue de surveillance des travaux, les prédécesseurs liés aux dépendances conditionnelles ne sont pas affichés car le panneau Prédécesseurs n'affiche pas tous les prédécesseurs. Cette vue est au contraire dédiée à l'affichage des travaux indispensables au succès du travail sélectionné, c'est-à-dire des travaux se trouvant dans le chemin critique ou la liste d'accès direct.

#### **Les dépendances conditionnelles ne sont pas prises en charge dans la vue d'analyse des hypothèses**

Les dépendances conditionnelles ne sont pas visibles dans la vue d'analyse des hypothèses et vous ne pouvez donc pas simuler, évaluer et implémenter les changements dans le plan en cours.

#### **Résultats de requête de surveillance dynamique comprenant plusieurs critères de dépendance**

Lorsqu'on exécute une requête de surveillance dynamique pour laquelle plusieurs dépendances ont été spécifiées dans les critères de la requête, les résultats ne correspondent pas à la combinaison de critères spécifiée.

**Définition d'une classe de poste de travail avec des agents tolérants aux pannes pour le groupe de correctifs 1 des versions antérieures à la**

#### <span id="page-19-0"></span>**version 9.3**

Lorsqu'on définit une classe de poste de travail contenant des agents tolérants aux pannes pour le groupe de correctifs 1 des versions antérieures à la version 9.3, les problèmes suivants peuvent survenir : les objets planifiés sur les agents tolérants aux pannes ne sont pas gérés correctement, les états des travaux et les travaux ne sont pas signalés de manière cohérente et le nombre et les états des dépendances non satisfaites liées aux dépendances conditionnelles ne sont pas signalés correctement.

#### **Sélection impossible du fichier vide depuis le portlet d'importation des définitions avec Microsoft Internet Explorer 10**

Lorsque vous effectuez une opération d'importation avec le planificateur de tâches cron ou Windows à partir du portlet d'importation des définitions et que vous sélectionnez un fichier vide, l'opération ne peut pas aboutir. Ce problème est dû à un bogue recensé de Microsoft Internet Explorer pour lequel un rapport de bogue existant a été ouvert au lien suivant : [https://connect.microsoft.com/IE/feedback/details/813443/](https://connect.microsoft.com/IE/feedback/details/813443/uploading-empty-file-ie10-ie11-hangs-indefinitely) [uploading-empty-file-ie10-ie11-hangs-indefinitely.](https://connect.microsoft.com/IE/feedback/details/813443/uploading-empty-file-ie10-ie11-hangs-indefinitely)

#### **Plusieurs instances d'une même fenêtre sont ouvertes dans Mozilla Firefox quand les fenêtres en incrustation sont ouvertes**

Lorsque le paramètre **Bloquer les fenêtres popup** est activé dans le navigateur Mozilla Firefox et qu'une fenêtre en incrustation est lancée, plusieurs instances de la même fenêtre sont ouvertes. Ce comportement n'a pas lieu si les fenêtres en incrustation ne sont pas bloquées. Un rapport de bogue a été enregistré auprès de Mozilla au lien suivant : [https://bugzilla.mozilla.org/](https://bugzilla.mozilla.org/show_bug.cgi?id=1223754) [show\\_bug.cgi?id=1223754](https://bugzilla.mozilla.org/show_bug.cgi?id=1223754)

**Solution de contournement :** Pour contourner ce problème, procédez comme suit :

- 1. Lors du blocage d'une fenêtre en incrustation, une barre d'informations s'affiche dans la barre de navigation. Cliquez sur **Options** dans la barre d'informations et sélectionnez **Allow pop-ups for this site** (Autoriser les fenêtres popup pour ce site).
- 2. Fermez la première fenêtre qui apparaît en haut.
- La procédure suivante est une autre solution de contournement :
- 1. Cliquez sur **Options** dans la barre d'informations et sélectionnez **Edit Pop-up Blocker Options** (Modifier les options de blocage des fenêtres popup).
- 2. Cliquez sur **Autoriser**.
- 3. Cliquez sur **Fermer**.
- 4. Cliquez sur **OK** dans Dynamic Workload Console.
- 5. Relancez le concepteur de charge de travail.

## **Comment configurer Dynamic Workload Console pour utiliser tous les rôles d'utilisateur de portail authentifiés**

La note technique 1667999 contient toutes les étapes nécessaires pour configurer Dynamic Workload Console pour utiliser tous les rôles d'utilisateur de portail authentifiés.

## <span id="page-20-0"></span>**Structure du groupe de correctifs**

Cette section décrit la structure des images contenues dans ce groupe de correctifs.

## **Fichiers du groupe de correctifs disponibles avec Fix Central**

Voici la structure du groupe de correctifs dans Fix Central :

+---9.3.0-IBM-DWC-FP0002.README.zip | +---9.3.0-IBM-DWC-AIX-FP0002.zip

|

+---9.3.0-IBM-DWC-LINUX390-FP0002.zip |

+---9.3.0-IBM-DWC-LINUX\_X86\_64-FP0002.zip

| +---9.3.0-IBM-DWC-WINDOWS\_X86\_64-FP0002.zip

## **Installation du groupe de correctifs**

La présente section explique comment appliquer le groupe de correctifs 2 à Dynamic Workload Console version 9.3.0.

Avant de procéder à l'installation, assurez-vous que :

- Le produit Dynamic Workload Console est actif.
- v Aucun utilisateur n'est connecté à Dynamic Workload Console, afin d'éviter que les données associées à la session de travail de cet utilisateur ne soient perdues.

Cette section est divisée selon les sous-sections suivantes :

- v «Remarques relatives à l'installation»
- [«Notes d'interopérabilité», à la page 14](#page-21-0)
- [«Méthodes d'installation», à la page 14](#page-21-0)
- [«Exigences d'espace disque», à la page 14](#page-21-0)
- [«Avant l'installation», à la page 15](#page-22-0)
- v [«Installation de Dynamic Workload Console pour la première fois avec l'assistant](#page-22-0) [IBM Installation Manager», à la page 15](#page-22-0)
- v [«Installation du groupe de correctifs sur Dynamic Workload Console General](#page-23-0) [Availability version 9.3 à l'aide de l'assistant IBM Installation Manager», à la](#page-23-0) [page 16](#page-23-0)
- v [«Installation du groupe de correctifs sur une version de Dynamic Workload](#page-24-0) [Console antérieure à la version 9.3», à la page 17](#page-24-0)
- v [«Installation en mode silencieux du groupe de correctifs à l'aide d'IBM](#page-24-0) [Installation Manager», à la page 17](#page-24-0)
- v [«Fichiers journaux d'installation», à la page 20](#page-27-0)

## **Remarques relatives à l'installation**

*Lisez attentivement la présente section avant d'installer ce groupe de correctifs.*

v Avant d'installer le groupe de correctifs, assurez-vous d'avoir installé les logiciels prérequis. Dynamic Workload Console version 9.3 groupe de correctifs 2 requiert une nouvelle version de Jazz for Service Management : la version 1.1.2.1.

Pour obtenir les toutes dernières informations sur les logiciels requis pour IBM Workload Scheduler , exécutez le rapport relatif aux [logiciels requis,](http://www-969.ibm.com/software/reports/compatibility/clarity-reports/report/html/prereqsForProduct?deliverableId=1393949467532&osPlatforms=AIX|HP|IBM%20i|Linux|Solaris|Windows|z/OS&duComponentIds=S002|S001|A005|A003|A004&mandatoryCapIds=30|9|121|25|26&optionalCapIds=132) puis accédez à la section appropriée.

<span id="page-21-0"></span>v **Sur les systèmes UNIX uniquement** : Avant d'installer Dynamic Workload Console version 9.3 ou ce groupe de correctifs, assurez-vous que la propriété **umask** est définie par **022**. Pour déterminer si la propriété **umask** a la valeur correcte, exécutez la commande **umask** à partir d'une invite de commande. Si la valeur est différente de **022**, modifiez-la en exécutant la commande suivante : umask 022

## **Notes d'interopérabilité**

Le groupe de correctifs 1 de Dynamic Workload Console version 9.3.0 prend en charge toutes les versions de produit indiquées dans les Notes sur l'édition de Dynamic Workload Console version 9.3, qui sont accessibles au lien suivant : [http://www-01.ibm.com/support/docview.wss?uid=swg27045183#interoptable.](http://www-01.ibm.com/support/docview.wss?uid=swg27045183#interoptable)

## **Méthodes d'installation**

Lorsque vous installez le groupe de correctifs, vous pouvez choisir une des méthodes suivantes :

- v [«Installation de Dynamic Workload Console pour la première fois avec l'assistant](#page-22-0) [IBM Installation Manager», à la page 15](#page-22-0)
- v [«Installation du groupe de correctifs sur Dynamic Workload Console General](#page-23-0) [Availability version 9.3 à l'aide de l'assistant IBM Installation Manager», à la](#page-23-0) [page 16](#page-23-0)
- v [«Installation du groupe de correctifs sur une version de Dynamic Workload](#page-24-0) [Console antérieure à la version 9.3», à la page 17](#page-24-0)
- v [«Installation en mode silencieux du groupe de correctifs à l'aide d'IBM](#page-24-0) [Installation Manager», à la page 17](#page-24-0)

## **Exigences d'espace disque**

Avant de démarrer l'installation du groupe de correctifs, vérifiez que l'espace suivant est disponible dans le système de fichiers. Les valeurs indiquées dans la table indiquent l'espace disque nécessaire uniquement pour Dynamic Workload Console. Pour l'espace disque nécessaire pour les autres composants, voir la documentation appropriée. Pour obtenir les dernières informations sur les exigences d'espace disque et de mémoire, générez un rapport dynamique sur la configuration matérielle requise depuis le site Web IBM Software Product Compatibility Reports à l'adresse suivante : [http://www-969.ibm.com/software/](http://www-969.ibm.com/software/reports/compatibility/clarity-reports/report/html/hardwareReqsForProduct?deliverableId=1393949467532&osPlatforms=AIX|HP|IBM%20i|Linux|Solaris|Windows|z/OS&duComponentIds=S002|S001|A005|A003|A004) [reports/compatibility/clarity-reports/report/html/](http://www-969.ibm.com/software/reports/compatibility/clarity-reports/report/html/hardwareReqsForProduct?deliverableId=1393949467532&osPlatforms=AIX|HP|IBM%20i|Linux|Solaris|Windows|z/OS&duComponentIds=S002|S001|A005|A003|A004) [hardwareReqsForProduct?deliverableId=1393949467532](http://www-969.ibm.com/software/reports/compatibility/clarity-reports/report/html/hardwareReqsForProduct?deliverableId=1393949467532&osPlatforms=AIX|HP|IBM%20i|Linux|Solaris|Windows|z/OS&duComponentIds=S002|S001|A005|A003|A004) [&osPlatforms=AIX|HP|IBM%20i|Linux|Solaris|Windows|z/OS](http://www-969.ibm.com/software/reports/compatibility/clarity-reports/report/html/hardwareReqsForProduct?deliverableId=1393949467532&osPlatforms=AIX|HP|IBM%20i|Linux|Solaris|Windows|z/OS&duComponentIds=S002|S001|A005|A003|A004) [&duComponentIds=S002|S001|A005|A003|A004.](http://www-969.ibm.com/software/reports/compatibility/clarity-reports/report/html/hardwareReqsForProduct?deliverableId=1393949467532&osPlatforms=AIX|HP|IBM%20i|Linux|Solaris|Windows|z/OS&duComponentIds=S002|S001|A005|A003|A004)

| Système        | d'exploitation   Répertoire d'installation | Répertoire temporaire |
|----------------|--------------------------------------------|-----------------------|
| AIX            | 2 G                                        | 800 Mo                |
| Linux $s390x$  | $2$ Go                                     | 800 Mo                |
| Linux $x86-64$ | $2$ Go                                     | 800 Mo                |
| Windows 64     | $2.5$ Go                                   | 1 Go                  |

*Tableau 1. Espace disque nécessaire pour installer un groupe de correctifs Dynamic Workload Console*

**Remarque :** Outre l'espace sur disque indiqué ci-dessus, l'installation nécessite 579 Mo supplémentaires sur le système de fichiers /usr.

Si l'installation échoue en raison d'un manque d'espace disque disponible, vous devez arrêter l'installation, libérer de l'espace sur votre disque, puis recommencer l'installation.

## <span id="page-22-0"></span>**Avant l'installation**

Avant d'installer le groupe de correctifs à l'aide de l'une des méthodes décrites aux sections ci-dessous, effectuez les actions suivantes :

- 1. Téléchargez les fichiers ZIP appropriés correspondant à votre système d'exploitation à partir d'IBM Fix Central.
- 2. Extrayez le contenu des fichiers ZIP dans un répertoire, à l'aide d'un des outils d'extraction disponibles sur votre système ou à télécharger à partir d'Internet. L'outil que vous utilisez doit être capable de conserver les droits d'accès sur les fichiers extraits, par exemple infozip. Sur les systèmes Windows, veillez à ne pas décompresser l'image vers un chemin très long, sinon le nom de fichier risque d'être tronqué. La longueur maximale autorisée est de 255 caractères. Si vous procédez à une installation sur un système d'exploitation UNIX, exécutez la commande suivante :

chmod -R 755 <imagesDir>

**Remarque :** Pour extraire le fichier **.zip** sur un système Windows 64 bits, assurez-vous que l'eImage ne se trouve pas sur le bureau, car l'outil d'extraction du système d'exploitation Windows présente un problème. Choisissez un autre répertoire vers lequel extraire l'eImage du groupe de correctifs.

## **Installation de Dynamic Workload Console pour la première fois avec l'assistant IBM Installation Manager**

Pour installer Dynamic Workload Console pour la première fois avec l'assistant interactif, procédez comme suit :

- 1. Exécutez les actions décrites à la section «Avant l'installation».
- 2. Téléchargez depuis Passport Advantage en ligne l'eImage de la version 9.3 GA qui correspond au système d'exploitation et extrayez-la vers le chemin de votre choix.
- 3. Téléchargez depuis IBM Fix Central le fichier TAR ou ZIP du groupe de correctifs 1 version 9.3 correspondant au système d'exploitation et extrayez-le. Pour extraire le contenu du fichier **.tar**, vous devez utiliser la version GNU de la commande TAR. Sinon, si vous extrayez le fichier à l'aide d'une version autre que GNU, l'installation du groupe de correctifs échouera. Si vous procédez à une installation sur un système d'exploitation UNIX, exécutez la commande suivante :

chmod -R 755 <imagesDir>

4. Selon le type de système d'exploitation, exécutez la commande suivante :

#### **Sous Windows :**

Dans le répertoire où vous avez extrait les fichiers, exécutez setupDWC.cmd -gapath *<chemin\_extraction>*.

#### **Sous UNIX et Linux :**

Dans le répertoire où vous avez extrait les fichiers, exécutez setupDWC.sh -gapath *<chemin\_extraction>*.

où *<chemin\_extraction>* est le chemin dans lequel vous avez extrait l'eImage d'IBM Workload Scheduler de disponibilité générale.

La fenêtre d'IBM Installation Manager s'ouvre.

- <span id="page-23-0"></span>5. Sélectionnez les packages que vous souhaitez installer et cliquez sur **Suivant** pour continuer.
- 6. Dans la page de validation des résultats, vérifiez que tous les prérequis sont remplis puis cliquez sur **Suivant** pour continuer.
- 7. Dans la page Licences, lisez le contrat de licence du package sélectionné. Si vous acceptez les termes de tous les contrats de licence, cliquez sur **J'accepte les dispositions du contrat de licence** puis cliquez sur **Suivant**.
- 8. Dans la page Installer les packages, saisissez le répertoire où vous souhaitez installer le produit puis cliquez sur **Suivant** pour continuer.
- 9. Dans la page de récapitulation, révisez vos choix avant de mettre à niveau le package produit. Pour modifier certains choix effectués sur les pages précédentes, cliquez sur **Précédent** et effectuez les modifications. Une fois que vous êtes satisfait de vos choix d'installation, cliquez sur **Installer** pour installer les packages.
- 10. Cliquez sur **Terminer** pour terminer l'installation.

## **Installation du groupe de correctifs sur Dynamic Workload Console General Availability version 9.3 à l'aide de l'assistant IBM Installation Manager**

Pour installer le groupe de correctifs en utilisant l'assistant interactif, effectuez les étapes suivantes :

- 1. Exécutez les actions décrites à la section [«Avant l'installation», à la page 15.](#page-22-0)
- 2. Téléchargez le fichier TAR ou ZIP spécifique au système d'exploitation et décompressez-le. Pour extraire le contenu du fichier **.tar**, vous devez utiliser la version GNU de la commande TAR. Si vous décompressez ce fichier à l'aide d'une version autre que GNU, l'installation du groupe de correctifs échouera. Si vous procédez à une installation sur un système d'exploitation UNIX, exécutez la commande suivante :

chmod -R 755 <imagesDir>

3. Vous pouvez démarrer le processus d'installation en utilisant l'une des méthodes suivantes :

#### **Programme d'IBM Installation Manager**

- a. Démarrez Installation Manager.
- b. Dans la barre de menu, cliquez sur **Fichier** > **Préférences**.
- c. La fenêtre Référentiels s'ouvre. Cliquez sur **Ajouter un référentiel**.
- d. Dans la fenêtre Sélectionner un référentiel, dans le panneau Filtre, saisissez le chemin vers le répertoire où se trouvent les fichiers du groupe de correctifs.
- e. Dans le panneau Répertoires, sélectionnez le répertoire contenant les fichiers du groupe de correctifs et cliquez sur **OK**.

#### **Scripts update.bat ou update.sh**

En fonction du type de système d'exploitation, exécutez la commande suivante :

#### **Sous Windows :**

Sur les plateformes Windows, vous devez utiliser uniquement la version 32 bits d'IBM Installation Manager. Dans le répertoire racine de l'eImages, exécutez update.bat.

#### **Sous UNIX et Linux :**

Dans le répertoire racine de l'eImages, exécutez update.sh.

La fenêtre d'IBM Installation Manager s'ouvre.

- <span id="page-24-0"></span>4. Vérifiez que la case à cocher **Rechercher les référentiels de service durant l'installation et les mises à jour** n'est pas sélectionnée, puis cliquez sur **OK** dans la fenêtre Référentiels.
- 5. Cliquez sur **Mettre à jour**.
- 6. Dans la page Packages d'installation, sélectionnez le package produit **"Dynamic Workload Console"** > **"Version 9.3.0.1"**. Cliquez sur **Suivant** pour continuer.
- 7. Dans la page Licences, lisez le contrat de licence du package sélectionné. Si vous acceptez les termes de tous les contrats de licence, cliquez sur **J'accepte les dispositions du contrat de licence** puis cliquez sur **Suivant**.
- 8. Dans la page de récapitulation, révisez vos choix avant de mettre à niveau le package produit. Pour modifier certains choix effectués sur les pages précédentes, cliquez sur **Précédent** et effectuez les modifications. Si vous êtes satisfait de vos choix d'installation, cliquez sur **Mettre à jour** pour installer les packages de mise à jour.
- 9. Cliquez sur **Terminer** pour terminer l'installation.

## **Installation du groupe de correctifs sur une version de Dynamic Workload Console antérieure à la version 9.3**

Pour installer le groupe de correctifs sur une version de Dynamic Workload Console antérieure à la version 9.3, effectuez les étapes suivantes :

- 1. Exécutez les actions décrites dans la section [«Installation de Dynamic Workload](#page-22-0) [Console pour la première fois avec l'assistant IBM Installation Manager», à la](#page-22-0) [page 15.](#page-22-0) Veillez à installer le produit dans un répertoire autre que celui dans lequel la version antérieure à la version 9.3 a été installée.
- 2. Suivez les instructions du chapitre de mise à niveau de Dynamic Workload Console dans le guide *Planification et installation*.

## **Installation en mode silencieux du groupe de correctifs à l'aide d'IBM Installation Manager**

#### **Avant de commencer**

Après avoir exécuté les actions décrites dans la section [«Avant l'installation», à la](#page-22-0) [page 15,](#page-22-0) si vous souhaitez installer le groupe de correctifs en mode silencieux, utilisez l'installation silencieuse. Pour effectuer l'installation en mode silencieux, vous devez créer un fichier de réponses qui servira d'entrée pour les commandes d'installation en mode silencieux d'IBM Installation Manager. Le fichier de réponses comporte toutes les informations nécessaires pour exécuter l'installation sans intervention de l'utilisateur.

Une étape prérequise, en particulier pour l'installation automatique de Dynamic Workload Console, consiste à exécuter un script qui contrôle le système en le comparant avec la configuration système requise du produit. Il vous garantit ainsi une installation réussie, sans retards ni complications. Le script de contrôle prérequis contrôle les exigences suivantes :

- Système d'exploitation pris en charge.
- Mémoire RAM suffisante.
- v Espace de fichier de permutation suffisant.
- v Espace disque pour la création de l'installation, pour Jazz for Service Management et pour les répertoires temporaires passés en entrée au script.

Pour plus d'informations sur la configuration système requise pour le produit, voir [«Exigences d'espace disque», à la page 14.](#page-21-0)

Pour exécuter le script de contrôle prérequis, copiez le script dwcPrereqcheck.bat ou dwcPrereqCheck.sh et le dossier Prerequisites à partir de l'image du groupe de correctifs dans un dossier sur le système sur lequel vous voulez exécuter l'installation, puis vérifiez que vous possédez les droits d'accès en lecture, écriture et exécution sur ce dossier. Si l'image du groupe de correctifs se trouve déjà sur ce système, vous pouvez exécuter le script directement à partir de l'emplacement de l'image du groupe de correctifs. Pour exécuter le script, procédez comme suit :

#### **Sous Windows :**

Exécutez la commande suivante :

dwcPrereqCheck.bat -instdir <*BASE\_DWC*> -jazzdir <*REP\_JAZZ*> -tmpdir <*tmp*>

#### **Sur les systèmes d'exploitation UNIX ou Linux :**

Exécutez la commande suivante :

dwcPrereqCheck.sh -instdir <*BASE\_DWC*> -jazzdir <*REP\_JAZZ*> -tmpdir <*tmp*>

où

#### **<***BASE\_DWC***>**

Correspond au chemin d'installation de Dynamic Workload Console. Par exemple, sous Windows, ce chemin est C:\Program Files\IBM\TWAUI.

#### **<***REP\_JAZZ***>**

Correspond au répertoire où l'extension Jazz for Service Management pour WebSphere est installée.

**<***tmp***>** Correspond au dossier temporaire sur le système sur lequel vous exécutez l'installation.

Les résultats du contrôle prérequis sont écrits dans un fichier texte appelé result.txt, qui se trouve dans le dossier Prerequisites.

Plusieurs fichiers de réponses exemple vous sont fournis dans le répertoire \response\_files\. Selon la version d'origine de vos composants, sélectionnez le fichier de réponses approprié, déterminez les eImages à télécharger et extraire, puis personnalisez les propriétés dans le fichier de réponses, notamment les paramètres de l'emplacement de référentiel des eImages, avant d'effectuer l'installation automatique.

**Important :** Pendant l'installation automatique, si l'emplacement d'un référentiel n'est pas trouvé, corrigez l'emplacement, puis avant d'exécuter à nouveau l'installation, effacez les emplacements du référentiel dans IBM Installation Manager :

- 1. Ouvrez le panneau **Préférences** dans Installation Manager.
- 2. Dans la page **Référentiels**, sélectionnez et supprimez l'emplacement de référentiel erroné.
- 3. Corrigez l'emplacement du référentiel dans le fichier de réponses.
- 4. Relancez l'installation automatique.

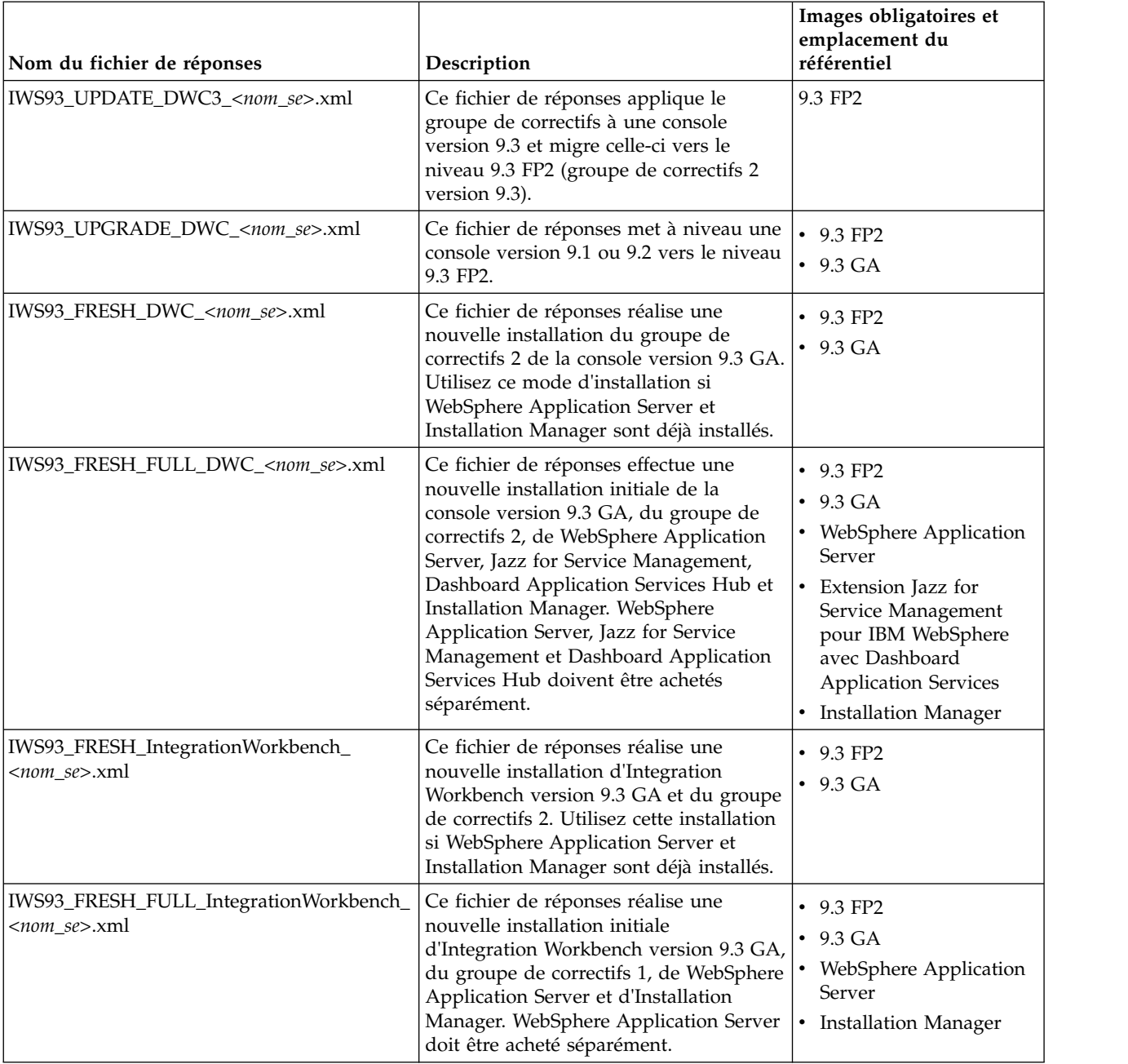

*Tableau 2. Fichiers de réponses pour l'installation du groupe de correctifs*

## **Pourquoi et quand exécuter cette tâche**

Créez votre propre fichier de réponses ou personnalisez un fichier de réponses exemple afin d'inclure les options requises pour réaliser l'installation souhaitée. Procédez comme suit :

#### **Procédure**

- 1. Copiez le fichier de réponses approprié dans un répertoire local.
- 2. Editez la section relative à Dynamic Workload Console. Pour plus de détails sur les propriétés du fichier de réponses, voir la rubrique relative aux propriétés des fichiers de réponses de Dynamic Workload Console dans le guide *Planification et installation*.
- <span id="page-27-0"></span>3. Enregistrez le fichier avec vos modifications.
- 4. Ouvrez une invite de ligne de commande.
- 5. Accédez au répertoire tools d'Installation Manager. Le chemin d'accès par défaut au répertoire tools est :
	- v **Sous Windows :**

C:\Program Files\IBM\Installation Manager\eclipse\tools

v **Sous UNIX et Linux :**

/opt/IBM/InstallationManager/eclipse/tools

- 6. Pour exécuter Installation Manager en mode silencieux, exécutez la commande suivante :
	- v **Sous Windows :**

imcl.exe -c

v **Sous UNIX et Linux :**

```
./imcl -c
```
- 7. Tapez *P* et appuyez sur Entrée pour accéder au menu **Préférences**.
- 8. Entrez *1* et appuyez sur Entrée pour accéder au menu **Référentiels**.
- 9. Supprimez tous les référentiels répertoriés en saisissant le numéro en regard de chaque référentiel pour l'éditer, puis entrez *2* pour le supprimer. Effectuez ces actions pour chaque référentiel de la liste.
- 10. Si un *X* figure en regard de l'élément de menu **S** associé à **Rechercher dans les référentiels de service**, entrez *S* et appuyez sur la touche Entrée pour le désélectionner.
- 11. Entrez *A* et appuyez sur la touche Entrée pour appliquer les modifications.
- 12. Entrez *R* et appuyez sur la touche Entrée pour revenir au menu principal.
- 13. Entrez *X* et appuyez sur la touche Entrée pour sortir.
- 14. Accédez au répertoire tools d'Installation Manager. Le répertoire tools par défaut est :
	- v **Sous Windows :**

C:\Program Files\IBM\Installation Manager\eclipse\tools

v **Sous UNIX et Linux :**

/opt/IBM/InstallationManager/eclipse/tools

- 15. Exécutez la commande suivante :
	- v **Sous Windows :**

```
imcl.exe input <répertoire_local>\fichier_réponses.xml
-log <répertoire_local>\fichier_journal.xml
-acceptLicense -nosplash
```
v **Sous UNIX et Linux :**

```
./imcl input /<répertoire_local>/fichier_réponses.xml
-log /<répertoire_local>/fichier_journal.xml
-acceptLicense -nosplash
```
où *fichier\_réponses* est le nom du fichier de réponses à utiliser pour l'installation et *fichier\_journal* est le nom du fichier qui enregistre le résultat de l'installation en mode silencieux. Pour plus d'informations sur les fichiers journaux d'installation, voir «Fichiers journaux d'installation».

## **Fichiers journaux d'installation**

Cette section décrit les fichiers journaux créés par le processus d'installation avec l'assistant IBM Installation Manager.

v Fichier journal d'Installation Manager :

#### <span id="page-28-0"></span>**Sous Windows :**

C:\ProgramData\IBM\InstallationManager\logs\*<AAAAMMJJ\_HHMM>*.xml

**Remarque :** Le dossier ProgramData est un dossier caché.

#### **Sous UNIX et Linux :**

/var/ibm/InstallationManager/logs/*<AAAAMMJJ\_HHMM>*.xml

où *<AAAAMMJJ>* est la date et *<HHMM>* est l'heure auxquelles le fichier journal a été créé.

## **Mises à jour de la documentation des groupes de correctifs 1 et 2 d'IBM Dynamic Workload Console version 9.3.0**

Tout ajout ou modification résultant de ce groupe de correctifs a été intégré dans la documentation en ligne du produit disponible dans l['IBM Knowledge Center.](http://www-01.ibm.com/support/knowledgecenter/SSGSPN_9.3.0/com.ibm.tivoli.itws.doc_9.3/twa_landing.html)

# <span id="page-30-0"></span>**Chapitre 2. Contacter le service de support logiciel IBM**

Avant de faire part d'un problème au service de support logiciel IBM, consultez le site IBM Software Support à l'adresse suivante :

<http://www.ibm.com/software/support>

Pour accéder au support Tivoli, cliquez sur le lien Tivoli dans le coin inférieur droit.

Pour contacter le service de support logiciel IBM, voir le document *IBM Software Support Handbook* à l'adresse suivante :

<http://techsupport.services.ibm.com/guides/handbook.html>

Ce guide explique comment contacter le service de support logiciel IBM, en fonction de la gravité de l'incident, et contient les informations suivantes :

- v Enregistrement et éligibilité
- Numéros de téléphone (selon pays de résidence)
- Informations à rassembler avant de contacter le service de support logiciel IBM

## <span id="page-32-0"></span>**Remarques**

Les présentes informations ont été développées pour les produits et services fournis aux Etats-Unis. Ce document peut être disponible dans d'autres langues auprès d'IBM. Toutefois, une copie du produit ou de la version du produit dans cette langue peut être nécessaire pour y accéder.

Le présent document peut contenir des informations ou des références concernant certains produits, logiciels ou services IBM non annoncés dans ce pays. Pour plus d'informations sur les produits et les services disponibles dans votre région, contactez votre partenaire commercial IBM. Toute référence à un produit, logiciel ou service IBM n'implique pas que seul ce produit, logiciel ou service IBM puisse être utilisé. Tout autre programme ou produit fonctionnellement équivalent peut être utilisé, s'il n'enfreint aucun droit de propriété intellectuelle d'IBM. Il est de la responsabilité de l'utilisateur d'évaluer et de vérifier lui-même les installations et applications réalisées avec des produits, logiciels ou services non expressément référencés par IBM.

IBM peut détenir des brevets ou des demandes de brevets couvrant les produits mentionnés dans le présent document. La remise de ce document ne vous accorde aucun droit de licence sur ces brevets. Si vous désirez recevoir des informations concernant l'acquisition de licences, veuillez en faire la demande par écrit à l'adresse suivante :

*IBM Director of Licensing IBM Corporation North Castle Drive, MD-NC119 Armonk, NY 10504-1785 USA*

Les informations sur les licences concernant les produits utilisant un jeu de caractères double octet peuvent être obtenues auprès d'IBM Intellectual Property Department dans votre pays ou par écrit à l'adresse :

*Intellectual Property Licensing Legal and Intellectual Property Law IBM Japan Ltd. 19-21, Nihonbashi-Hakozakicho, Chuo-ku Tokyo 103-8510, Japon*

LE PRESENT DOCUMENT EST LIVRE EN L'ETAT SANS AUCUNE GARANTIE EXPLICITE OU IMPLICITE. IBM DECLINE NOTAMMENT TOUTE RESPONSABILITE RELATIVE A CES INFORMATIONS EN CAS DE CONTREFACON AINSI QU'EN CAS DE DEFAUT D'APTITUDE A L'EXECUTION D'UN TRAVAIL DONNE. Certaines juridictions n'autorisent pas l'exclusion des garanties explicites ou implicites dans certaines transactions, auquel cas l'exclusion ci-dessus ne vous sera pas applicable.

Le présent document peut contenir des inexactitudes ou des coquilles. Ce document est mis à jour périodiquement. Chaque nouvelle édition inclut les mises à jour. IBM peut, à tout moment et sans préavis, modifier les produits et logiciels décrits dans ce document.

Les références à des sites Web non IBM sont fournies à titre d'information uniquement et n'impliquent pas en aucun cas une adhésion aux données qu'ils contiennent. Les éléments figurant sur ces sites Web ne font pas partie des éléments du présent produit IBM et l'utilisation de ces sites relève de votre seule responsabilité.

IBM pourra utiliser ou diffuser, de toute manière qu'elle jugera appropriée et sans aucune obligation de sa part, tout ou partie des informations qui lui seront fournies.

Les licenciés souhaitant obtenir des informations permettant : (i) l'échange des données entre des logiciels créés de façon indépendante et d'autres logiciels (dont celui-ci), et (ii) l'utilisation mutuelle des données ainsi échangées, doivent adresser leur demande à :

*IBM Director of Licensing IBM Corporation North Castle Drive, MD-NC119 Armonk, NY 10504-1785 USA*

Ces informations peuvent être soumises à des conditions particulières, prévoyant notamment le paiement d'une redevance.

Le logiciel sous licence décrit dans ce document et tous les éléments sous licence disponibles s'y rapportant sont fournis par IBM conformément aux dispositions de l'ICA (IBM Customer Agreement), des Conditions internationales d'utilisation des logiciels IBM ou de tout autre accord équivalent.

Les données de performance présentées ici ont été obtenues dans des conditions de fonctionnement spécifiques. Les résultats peuvent donc varier.

Les clients cités sont présentés à titre d'exemple uniquement. Les performances réelles peuvent varier en fonction des configurations et des conditions d'exploitation spécifiques.

Les données de performances et les exemples de clients ne sont présentés qu'à des fins d'illustration. Les performances réelles peuvent varier en fonction des configurations et des conditions d'exploitation spécifiques.

Les informations concernant les produits non IBM ont été obtenues auprès des fournisseurs de ces produits, par l'intermédiaire d'annonces publiques ou via d'autres sources disponibles. IBM n'a pas testé ces produits et ne peut confirmer l'exactitude de leurs performances ni leur compatibilité. Elle ne peut recevoir aucune réclamation concernant ces produits. Toute question concernant les performances de produits non IBM doit être adressée aux fournisseurs de ces produits.

Toute instruction relative aux intentions d'IBM pour ses opérations à venir est susceptible d'être modifiée ou annulée sans préavis, et doit être considérée uniquement comme un objectif.

Tous les tarifs indiqués sont les prix de vente actuels suggérés par IBM et sont susceptibles d'être modifiés sans préavis. Les tarifs appliqués peuvent varier selon les revendeurs.

<span id="page-34-0"></span>Ces informations sont fournies uniquement à titre de planification. Elles sont susceptibles d'être modifiées avant la mise à disposition des produits décrits.

Le présent document peut contenir des exemples de données et de rapports utilisés couramment dans l'environnement professionnel. Ces exemples mentionnent des noms fictifs de personnes, de sociétés, de marques ou de produits à des fins illustratives ou explicatives uniquement. Toute ressemblance avec des noms de personnes et de sociétés serait purement fortuite.

LICENCE DE COPYRIGHT :

Le présent logiciel contient des exemples de programmes d'application en langage source destinés à illustrer les techniques de programmation sur différentes plateformes d'exploitation. Vous avez le droit de copier, de modifier et de distribuer ces exemples de programmes sous quelque forme que ce soit et sans paiement d'aucune redevance à IBM, à des fins de développement, d'utilisation, de vente ou de distribution de programmes d'application conformes aux interfaces de programmation des plateformes pour lesquelles ils ont été écrits ou aux interfaces de programmation IBM. Ces exemples de programmes n'ont pas été rigoureusement testés dans toutes les conditions. Par conséquent, IBM ne peut garantir expressément ou implicitement la fiabilité, la maintenabilité ou le fonctionnement de ces programmes. Les exemples de programmes sont fournis "EN L'ETAT", sans garantie d'aucune sorte. IBM ne sera en aucun cas responsable de tout dommage lié à l'utilisation de ces exemples de programme.

## **Marques**

IBM, le logo IBM et ibm.com sont des marques d'International Business Machines Corporation aux Etats-Unis et/ou dans certains autres pays. Si ces marques et d'autres marques d'IBM sont accompagnées d'un symbole de marque (® ou ™), ces symboles signalent des marques d'IBM aux Etats-Unis à la date de publication de ce document. Ces marques peuvent également être déposées et enregistrées dans d'autres pays. La liste actualisée de toutes les marques d'IBM est disponible sur la page Web "http://www.ibm.com/legal/copytrade.shtml." Les informations relatives au Copyright et aux marques sont disponibles" sur : www.ibm.com/ legal/copytrade.shtml.

Adobe, le logo Adobe, PostScript et le logo Postcript sont des marques d'Adobe Systems Incorporated aux Etats-Unis et/ou dans certains autres pays.

Cell Broadband Engine est une marque de Sony Computer Entertainment, Inc., aux Etats-Unis et/ou dans certains autres pays et est utilisée sous licence.

Intel, le logo Intel, Intel Inside, le logo Intel Inside, Intel Centrino, le logo Intel Centrino, Celeron, Intel Xeon, Intel SpeedStep, Itanium et Pentium sont des marques d'Intel Corporation ou de ses filiales aux Etats-Unis et/ou dans certains autres pays.

IT Infrastructure Library est une marque de The Central Computer and Telecommunications Agency, qui fait désormais partie de The Office of Government Commerce.

ITIL est une marque de The Office of Government Commerce et est enregistrée au bureau américain Patent and Trademark Office.

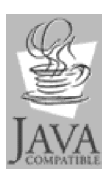

Java ainsi que tous les logos et toutes les marques incluant Java sont des marques d'Oracle et/ou de ses affiliés.

Linux est une marque de Linus Torvalds aux Etats-Unis et/ou dans certains autres pays.

Microsoft, Windows, Windows NT et le logo Windows sont des marques de Microsoft aux Etats-Unis et/ou dans certains autres pays.

UNIX est une marque de The Open Group aux Etats-Unis et/ou dans certains autres pays.

Linear Tape-Open, LTO, le logo LTO, Ultrium et le logo Ultrium sont des marques d'HP, IBM Corp. et Quantum aux Etats-Unis et dans d'autres pays.

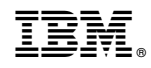

Imprimé en France